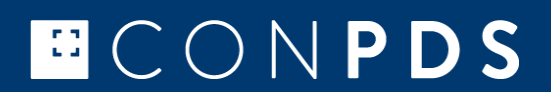

# OCR Engine - Product documentation

Linux - Java wrapper 2020.12

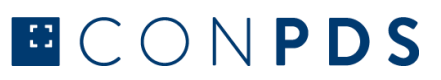

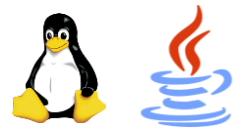

# **INTRODUCTION**

The ConPDS OCR engine is not an OCR SDK but a pre-compiled, plug-and-play library, ready-to-use in your software projects. It supports the detection of BIC container codes (ISO 6346), including ISO Size and Type and ILU container codes (EN 13044-1 standard).

# **HOW IT WORKS**

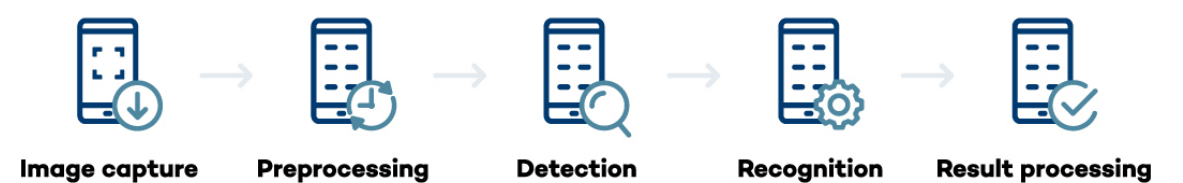

- $\Rightarrow$  Capture the image with container code and load it into the OCR engine.
- $\Rightarrow$  Preprocessing is making image noise reduction, binarization, image emphasis, and skew correction.
- $\Rightarrow$  Detection is our optimized set of algorithms that analyze the image, detect areas with characters in patterns specified in BIC and ILU standards, cleanse the area, and remove any noise in each area.
- $\Rightarrow$  The recognition phase identifies and recognizes each character, combines them into a container code, and assigns a confidence factor the result. There can be multiple recognition results and a calculation of a confidence factor for each candidate done.
- $\Rightarrow$  Recognition results are returned as JSON response and can be used in further processing or exported. The developer has full control over the OCR results.

# **METHODS OF PROCESSING**

All versions of the ConPDS OCR Engine supports two ways of processing images.

- Image file from storage
- Image binary from memory. It can be single frames from a video stream.

In both cases, it is up to the developer to capture images from a camera (mobile device, stationary camera, etc.) or capture frames from a video stream, e.g., by using RTSP.

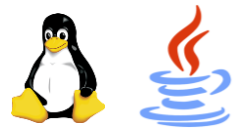

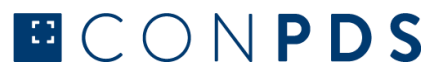

# **CURRENT VERSION**

2020.12 – released December 2020

# **SUPPORTED IMAGE FORMATS**

Images for OCR processing should be in one of the following formats:

- JPEG format [\(https://en.wikipedia.org/wiki/JPEG\)](https://en.wikipedia.org/wiki/JPEG).
- BMP format [\(https://en.wikipedia.org/wiki/BMP\\_file\\_format\)](https://en.wikipedia.org/wiki/BMP_file_format)
- PNG format [\(https://en.wikipedia.org/wiki/Portable\\_Network\\_Graphics\)](https://en.wikipedia.org/wiki/Portable_Network_Graphics)

# **RECOMMENDED IMAGE RESOLUTIONS**

For the best and optimal recognition speed, we recommend below image resolutions.

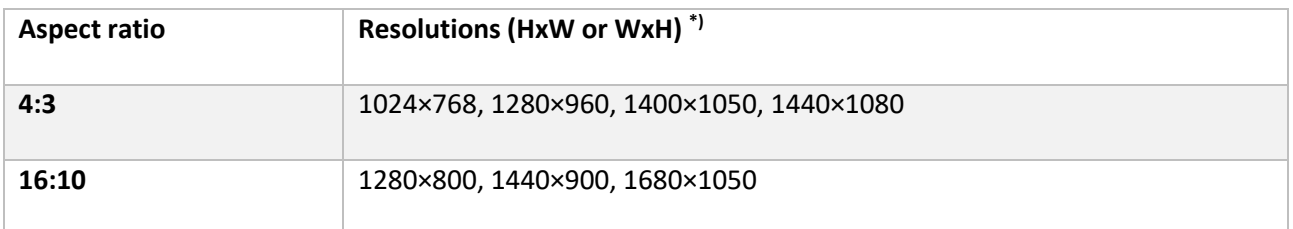

\*) Lower image resolutions are supported but will result in less accuracy in recognitions. Higher image resolutions are also supported, but as the image file size is big (2MB or higher), it will result in slow or even failed recognition.

The average OCR processing time for a JPEG image (1024x768 pixels, 120Kb in file size) is <100ms.

Tip: Invest some hours in optimizing the image capture process so that image resolutions are in recommended resolutions and aim for image file sizes not bigger than 200-250Kb. It will result in the fastest processing time and produce good recognition results.

# **SUPPORTED CHARACTER RESOLUTIONS**

For optimal character recognition, we recommend the following character resolutions.

- $\bullet$  14 pixels minimum \*)
- 20 pixels acceptable
- 50-100 pixels recommended
- $\bullet$  200 pixels maximum  $\ast$ )

\*) Character resolution lower or higher will result in poor if any recognition.

## **SUPPORTED ANGLE RANGE OF IMAGES**

The maximum image rotation – X (pitch), Y (yaw), Z (roll) - is  $\pm$  30° (recommended  $\pm$  15°). An image rotation higher than will result in no recognition.

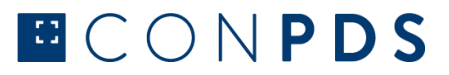

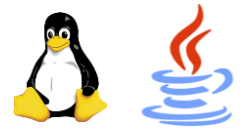

# **SYSTEM REQUIREMENTS AND PRE-REQUISITES**

- Debian 8 and above (x86 and x64) 32bit and 64bit.
- Ubuntu 16.04 and above (x86, x64, ARM Cortex A53, and ARM Cortex A72) 32bit and 64bit.
- Raspbian 10 (Buster) and above (ARM Cortex A53, and ARM Cortex A72) 32bit.
- Windows WSL 1.0 (Ubuntu 16.04 and above) 64bit
- JRE (Java Runtime Environment) should be installed and configured.

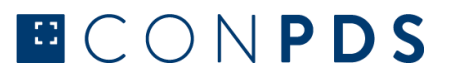

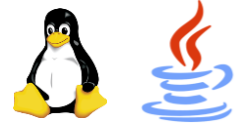

# **PREPARATION FOR USAGE**

- The .jar file, the OCR engine library (\*.so file), and the text file named "keys", without extension, should be placed into the same directory.
- The "keys" file should be updated with the provided API and License keys.

#### Example of content for "keys" file:

```
{
"api_key": "88888888-8888-8888-8888-888888888888",
"license_key": "88888888-8888-8888-8888-888888888888"
}
```
# **USING THE LIBRARY**

There are two ways of using the wrapper: A library in Java application or a standalone command-line tool.

#### **Example of usage as a command-line tool on x86 and x64 architecture**

Example of command:

```
java -jar conpds_ocrengine_java_wrapper.jar /tmp/MSKU3824534_2017-04-15_213657.jpg
```
#### **Example of usage as a command-line tool on ARM architecture**

```
java -Xss400k -jar conpds_ocrengine_java_wrapper.jar /tmp/MSKU3824534_2017-04-
15_213657.jpg
```
#### **Example of usage as a java library**

- Include conpds\_ocrengine\_java\_wrapper.jar into the application as a library.
- Import class Wrapper from dk.itx.ocrengine package.
- There are two static methods "recognize" in Wrapper class.
	- 1) Process from file. Provide an absolute path to the image as the argument to the method.
	- 2) Process image data from memory. The method receives an array of bytes from an image. This function can process single frames from a camera or video stream without saving images as a file first.
- Note: If running on ARM architecture, use the -Xss 400 parameter to set thread stack size.

#### **Example with a path to file:**

```
String result = Wrapper.recognize("/tmp/MSKU3824534_2017-04-15_213657.jpg");
```
#### **Example with bytes array:**

```
Path path = Paths.get("/tmp/MSKU3824534_2017-04-15_213657.jpg");
byte[] bytes = Files.readAllBytes(path);
String result = Wrapper. recognize(bytes);
```
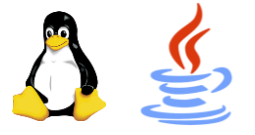

#### **EXAMPLE OF RECOGNITION RESULT**

{"processing\_time\_ms":140,"recognition\_type":"BIC","result":"MSKU3824534","checksum":1,"i so size type":"22G1","confidence":87.96,"confidence characters":[{"character1":"M","confi dence": $\frac{1}{98.85}$ }, {"character2":"S","confidence":98.96},{"character3":"K","confidence":98.24},{"character4" :"U","confidence":99.32},{"character5":"3","confidence":97.88},{"character6":"8","confide nce":98.47},{" character7":"2","confidence":98.03},{"character8":"4","confidence":98.02},{"character9":" 5","confidence":97.65},{"character10":"3","confidence":98.13},{"character11":"4","confide nce":97.74},{" character12":"2","confidence":98.19},{"character13":"2","confidence":97.4},{"character14" :"G","confidence":98.0},{"character15":"1","confidence":97.18}],"recognition\_area":[{"ul\_ x":266,"ul\_y": 272},  $\{\text{"lrx"}:}1136, \text{"lry"}:526\}$ ], "recognition\_area\_characters": [{"character1": [{"ul\_x":275, "ul\_y":291},{"lr\_x":346,"lr\_y":394}]},{"character2":[{"ul\_x":358,"ul\_y":291},{"lr\_x":405,  $"lrr$ <sup>-</sup>y":394}]}, {"character3":[{"ul\_x":417,"ul\_y":290},{"lr\_x":471,"lr\_y":394}]},{"character4":[{"ul\_x":4 82,"ul\_y":290},{"lr\_x":531,"lr\_y":392}]},{"character5":[{"ul\_x":675,"ul\_y":288},{"lr\_x":7 18,"lr\_y":390} ]},{"character6":[{"ul\_x":733,"ul\_y":288},{"lr\_x":775,"lr\_y":390}]},{"character7":[{"ul\_x ":791,"ul\_y":286},{"lr\_x":834,"lr\_y":390}]},{"character8":[{"ul\_x":870,"ul\_y":285},{"lr\_x  $"$ : 919, " $\ln^{-1}$ y": 3 89}]},{"character9":[{"ul\_x":930,"ul\_y":285},{"lr\_x":975,"lr\_y":389}]},{"character10":[{" ul x":989,"ul y":285},  $\{T\$ r x":1032, "lr y":386}]},  $\{T\$ r character11": [ $\{T\$ ul x":1080, "ul y":281} ,  $\{\bar{''} \text{lr}\_x": 1127,}$ "lr\_v":385}]},{"character12":[{"ul\_x":677,"ul\_y":414},{"lr\_x":721,"lr\_y":517}]},{"charact er13":[{"ul\_x":736,"ul\_y":413},{"lr\_x":779,"lr\_y":517}]}},{"character1 $\overline{4}$ ":[{"ul\_x":792,"ul  $y"$ :413}, {" $l\overline{r}$  x ":840,"lr\_y":515}]},{"character15":[{"ul\_x":853,"ul\_y":412},{"lr\_x":897,"lr\_y":515}]}],"i mage metadata": {"image resolution": {"width":1280, "height":960}}}

#### **License checking errors:**

- **invalidServerPublicKey**: Invalid server public key
- **invalidJSONResponse**: Invalid JSON response
- **invalidResponse**: Invalid response from server
- **invalidURL**: Invalid server URL
- **invalidDevicId**: Error while getting device ID
- **timeOut**: Request timeout.
- **invalidAPIKey**: Invalid API key

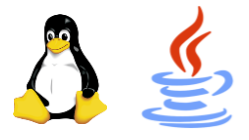

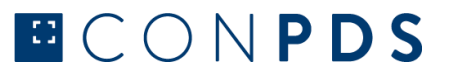

# **OCR ENGINE OUTPUT**

Below is a description of JSON response from the OCR engine

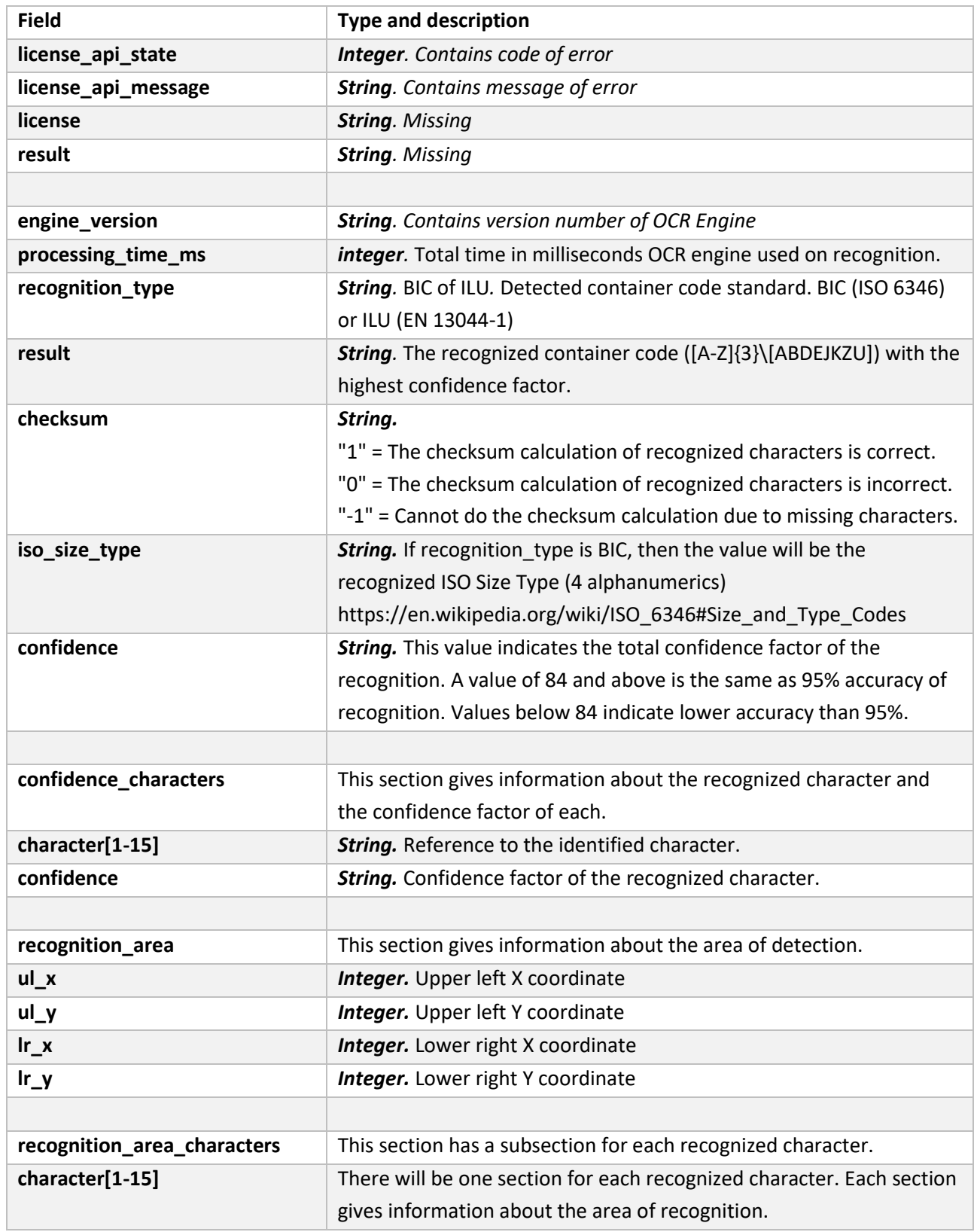

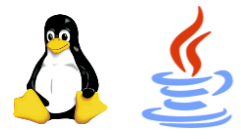

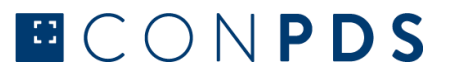

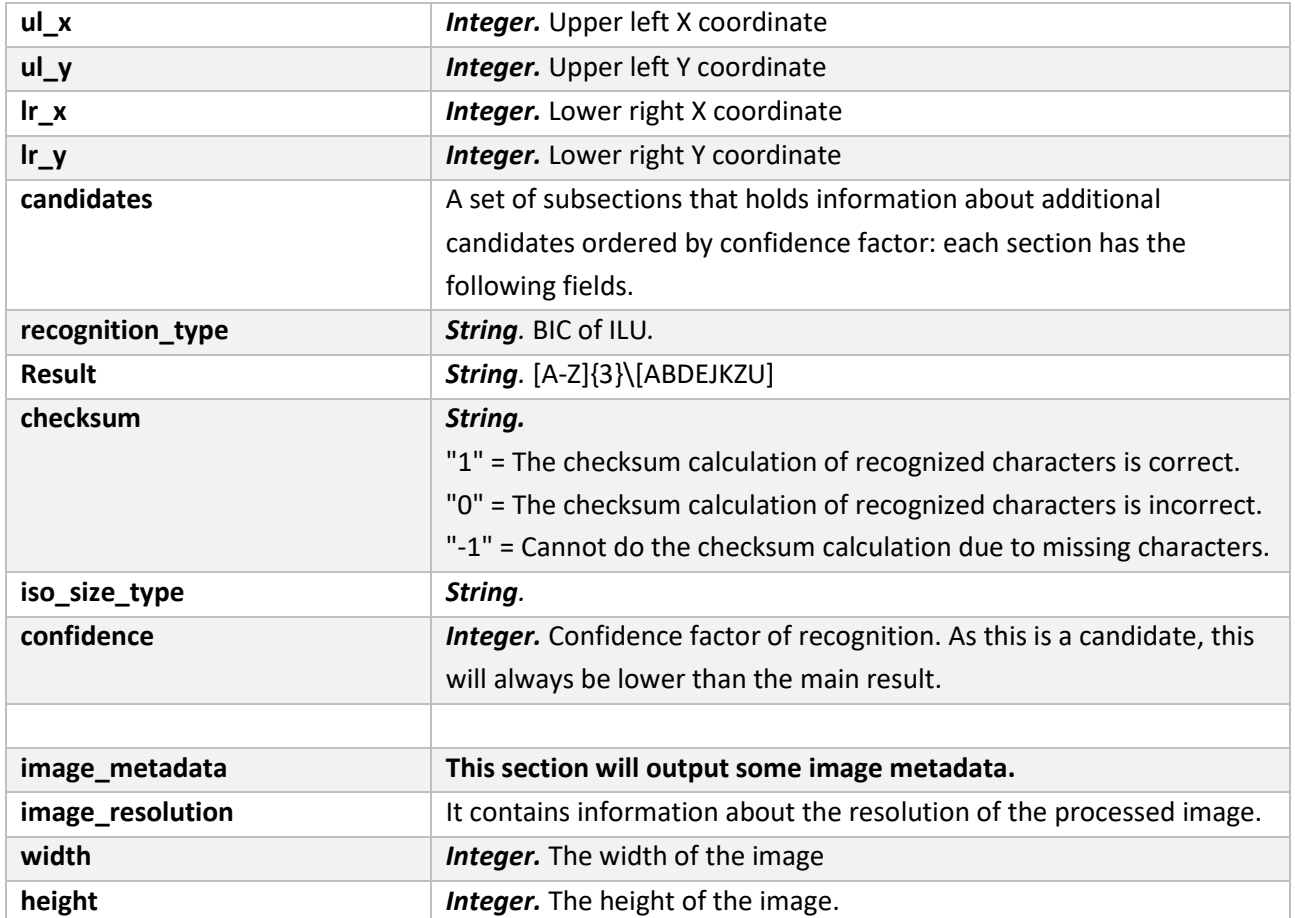

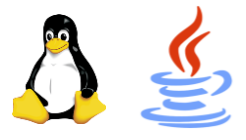

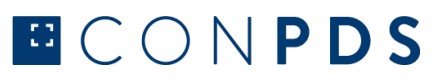

# **LICENSE ACTIVATION**

ConPDS OCR engine supports license activation for both Internet (online) and non-Internet (offline) connected devices.

#### **Online activation (Internet-connected activation)**

For online activation, there should be access to the ConPDS licensing server [\(https://licensing.conpds.com\)](https://licensing.conpds.com/) via the Internet (TCP port 443). Once a license is issued and activated, there is no longer a requirement for connection to the Internet unless a new API or License key has to be applied or a Trial License has expired and needs reactivation.

#### **Offline activation (Non-Internet connected activation)**

Send an email to support@conpds.com and request login to the ConPDS licensing server. Once granted access, you should log in to [https://licensing.conpds.com](https://licensing.conpds.com/) and download "Server.key" which is found in the drop-down in the upper right corner. Put the "Server.key" file inside the same folder as your executable file (\*.exe)

Run recognition. If no internet connection, the library will create "manualRequest" file inside the same folder as your executable file. Log in to [http://licensing.conpds.com](http://licensing.conpds.com/) with username/password select "License request" in the left side panel. Click the "Manual request" link, upload the license request file and click "Create" and then an offline "License" file is generated. Put this "License" file into the same folder as your executable file (\*.exe). The device is licensed and can start recognition.

In case of any questions to the above-described procedure, always feel free to contact us. We are here to assist you promptly.

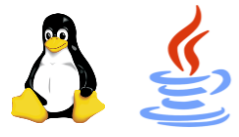

# **UNDERSTAND OCR PROCESSING AND HOW TO IMPROVE RESULTS**

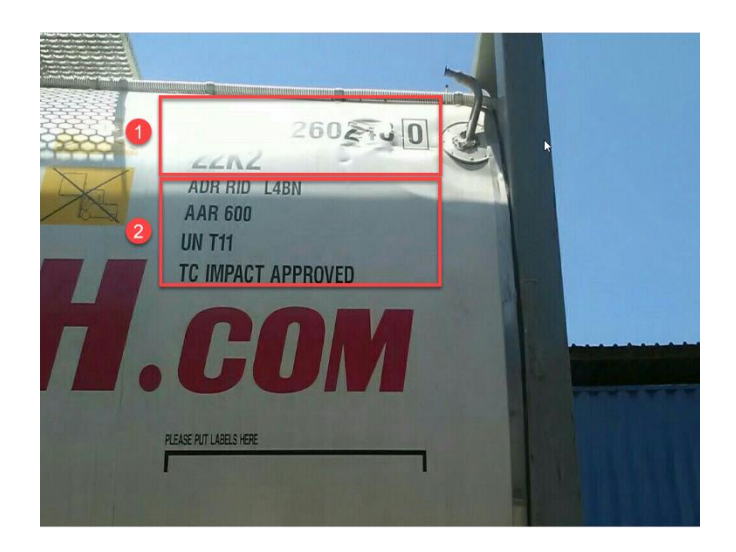

Example 1: Bad or no recognition

#### Reason:

- (1) A poor image capture that can't be fixed by image preprocessing.
- (2) The detection phase will try to identify patterns in an incorrect area and will result in failed recognition.

Tip: Better image capture.

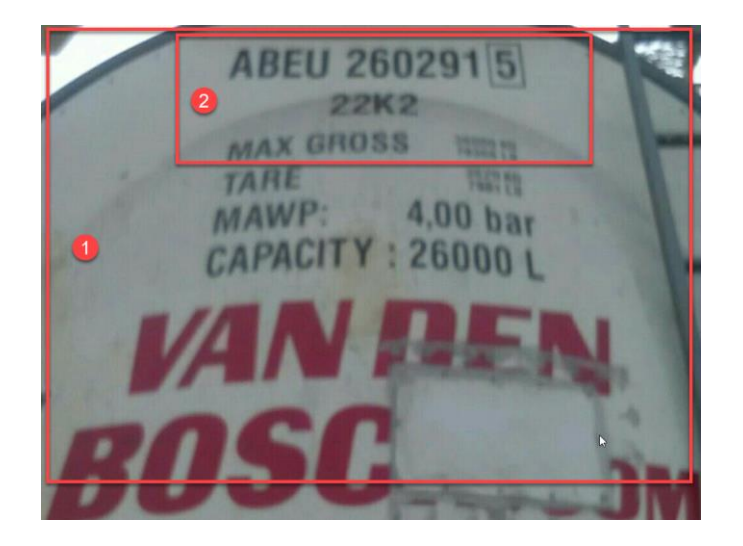

Example 2: Much text and details

What happens:

- (1) Image capture contains a big area of text, but preprocessing and detection of well-known structure and pattern of container code, recognition will detect the correct part of the image …
- (2) ... and return the correct recognition result.

Tip: In this example, recognition is successful, but to avoid incorrect recognition, improve image capture by focussing on the area with the container code and avoid the area with useless content.

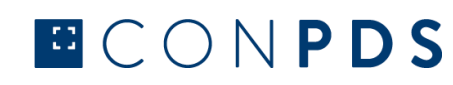

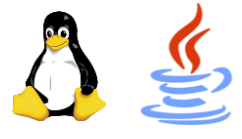

# **L4RN IMPACT APPROVED**

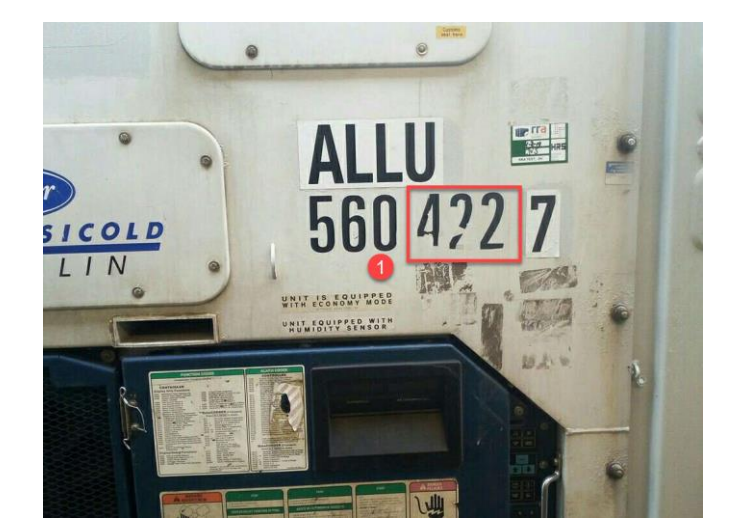

Example 3: Much test and image angle out of range

# Reason:

(1) Image capture contains much text and does not include a complete and visible container code due to an unsupported angle. The preprocessing of the image will not be able to improve to include full container code, and the detection phase will not find a well-known structure and pattern of container code. The result is incorrect or no recognition result.

Tip: Change the angle of the camera, and make sure a complete container code is present.

Example 4: Container code incomplete

# Situation:

(1) Characters of the container code are scratched. Image preprocessing will improve the image, and in this example, recognition will return the correct container code as characteristics of the scratched character can be recognized.

Tip: If characters are more scratched or even completely missing, then take an image of one of the other container codes located on the unit.

Example 5: Container code is changed

Situation:

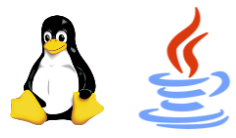

# ECONPDS

(1) The container code is changed, and the previous container code is still visible. Image preprocessing will enhance image and recognition will return the correct container code.

Tip: Same as in example 4.

Example 6: Incomplete image capture

## Situation:

(1) Bad image capture as a complete container code is not present. Image preprocessing can improve image quality, but detection will fail as well known structure of container code is not present.

Tip: Improve image capture. A successful recognition requires an image with a complete container code.

Example 7: Incomplete image capture

## Situation:

(1) Image capture does not contain a complete container code. The detection phase will find the wellknown structure of the container code. In this example, the OCR engine will return the correct result as the characteristics of the incomplete check digit character is most likely the character "7".

Tip: Improve image capture, so images always contain complete container code.

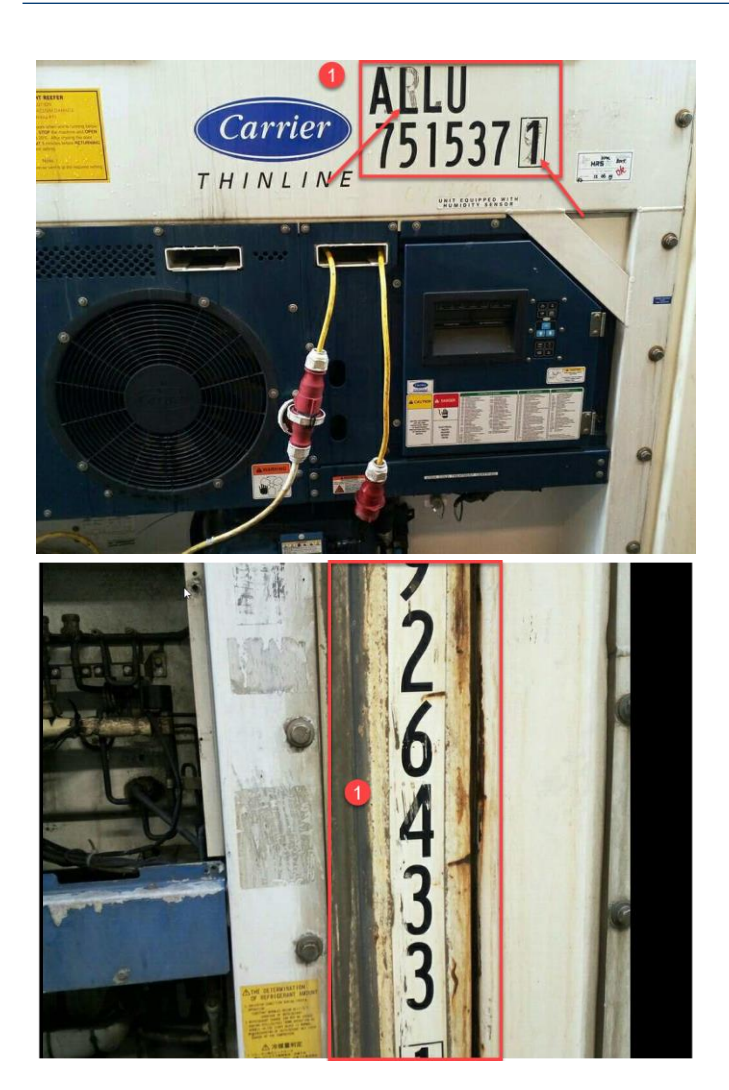

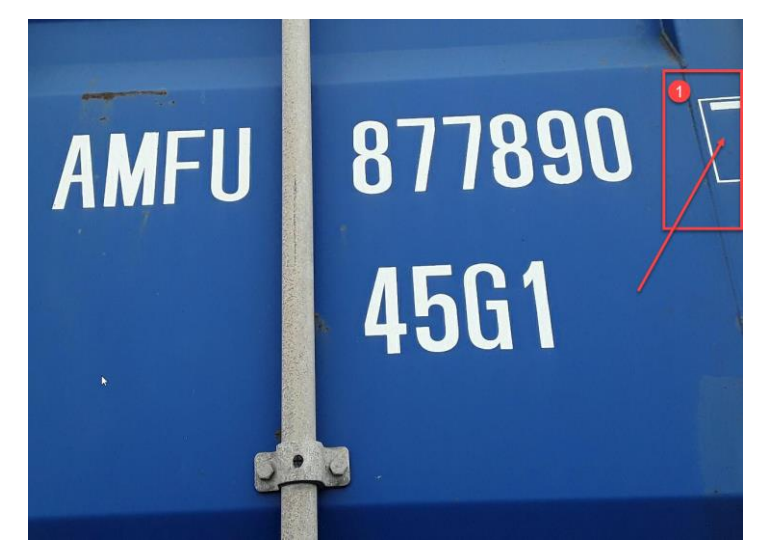

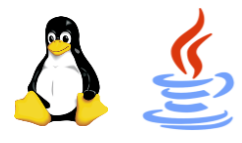

# ECONPDS

In current example recognition was successful, but could have been incorrect if check digit character had the same characteristics as the characters "0" or "6".

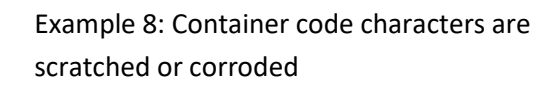

# Situation:

.

(1) Quality of characters are bad, but image preprocessing will improve image quality, and recognition will return the correct result.

Tip: Improve image capture by taking an image of one of the other container codes located on the unit.

## Example 9: Image out of focus

#### Situation:

(1) Image capture is out of focus. Image preprocessing will improve the quality, and the detection part will find a well-structured container code. Recognition will return the correct result.

Tip: Better image capture so that initial image quality is better.

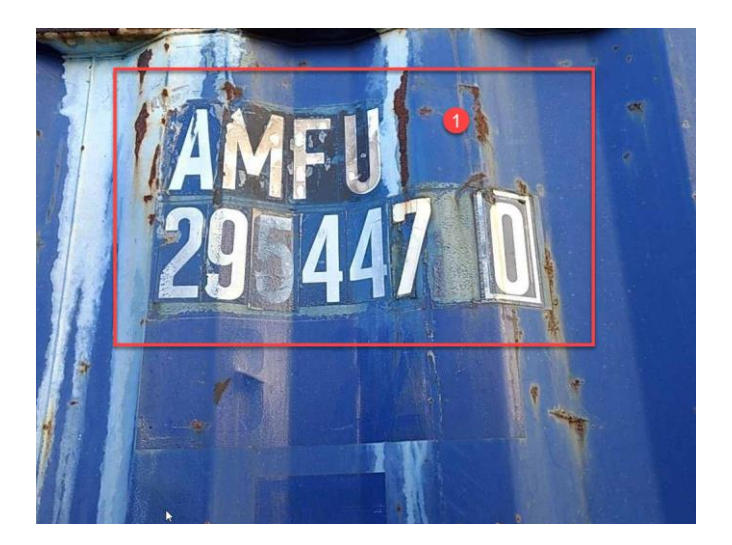

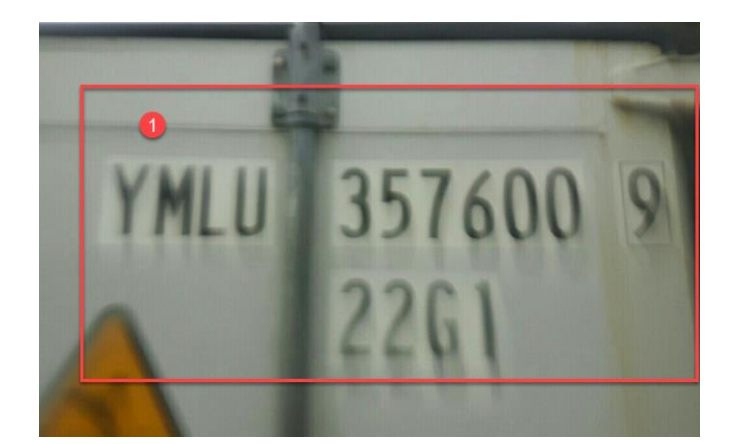

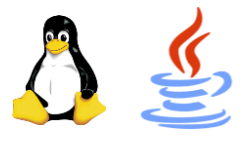

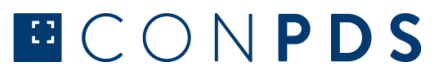

# **SUPPORT SERVICES**

#### **Support**

If you are experiencing difficulties with our products, you can contact ConPDS Support directly via [support@conpds.com.](mailto:support@conpds.com)

#### **Maintenance**

Current maintenance unlocks access to Technical Support, Product Updates, and Upgrades. Maintenance is extended automatically at the end of each 12 months, unless you, as a customer specifies otherwise.

#### **Product Upgrades and Service Releases**

Product Upgrades and Service Releases – To upgrade your version of the ConPDS OCR engine to the latest available version, you can download from the download link provided when purchasing the product. If you no longer have the link, please contact ConPDS Support.

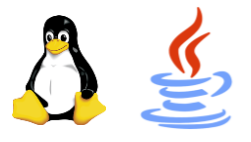

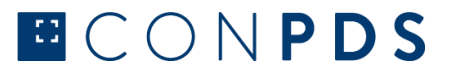

# **CONTACT**

# **Address**

Vestervang 21 8700 Horsens Denmark

# **Telephone**

+45 6040 7000

## **Email**

[info@conpds.com](mailto:info@conpds.com)

#### **VAT no.**

DK35828192